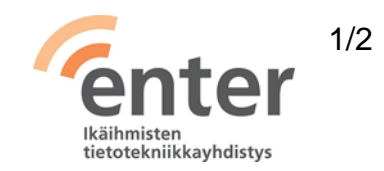

# **Seniorin digitaidot**

**Kuvien käsittely** (Enter ry 05/2024)

Alla olevan listan avulla voit tarkistaa osaamistasi. Mikäli haluat tietää lisää ja saada ohjeistusta johonkin kohtaan, voit tulla Enterin henkilökohtaiseen ja maksuttomaan opastukseen. Katso opastuspaikat ja -ajat [www.entersenior.fi.](http://www.entersenior.fi/)

# **Osaamisen tarkistuslista**

Tunnen laitteen kameran ja kuvasovelluksen

- ☐ Osaan käyttää laitteeni kameraa kuvien ja videoiden ottamiseen.
- ☐ Löydän ottamani kuvat laitteen kuvasovelluksesta.
- ☐ Osaan huolehtia kuvien varmuuskopioinnista pilveen tai ulkoiseen muistiin tai muulle laitteelle. Yle Digitreenit: [Näin siirrät kuvat puhelimesta tietokoneeseen](https://yle.fi/aihe/artikkeli/2017/04/20/digitreenit-27-nain-siirrat-kuvat-puhelimesta-tietokoneeseen) ja [Ota nämä 3 asiaa huomioon kun valitset pilvipalvelua.](https://yle.fi/aihe/a/20-10002779)
- ☐ Osaan poistaa tarpeettomat kuvat.
- ☐ Osaan ottaa laitteellani näyttökuvan eli kuvakaappauksen. Yle Digitreenit: [Näin otat kuvakaappauksen laitteesi näytöstä](https://yle.fi/aihe/artikkeli/2016/11/29/digitreenit-4-nain-otat-kuvakaappauksen-laitteesi-naytosta)

### Osaan muokata kuvaa

- ☐ Osaan muuttaa kuvan rajausta ja suoristaa sitä.
- ☐ Osaan halutessani muokata kuvan valoisuutta yms. Yle Digitreenit: [Helpot vinkit kännykkäkuvien muokkaamiseen](https://yle.fi/aihe/artikkeli/2017/03/23/digitreenit-24-helpot-vinkit-kannykkakuvien-muokkaamiseen)

### Osaan käsitellä kuvia tiedostoina

- ☐ Osaan siirtää ja kopioida kuvia.
- ☐ Osaan jakaa kuvia viestintäsovelluksiin (Viestit, WhatsApp, Facebook jne.).
- ☐ Osaan hallita kuvatiedostoja tietokoneen tiedonhallintaohjelmalla (Windows Resurssienhallinta tai Apple Finder) sekä kuvaohjelmilla, kuten Windows kuvat, Google Kuvat, Apple Kuvat.

Yle Digitreenit: [Näin siirrät kuvat puhelimesta tietokoneeseen](https://yle.fi/aihe/artikkeli/2017/04/20/digitreenit-27-nain-siirrat-kuvat-puhelimesta-tietokoneeseen)

ja [Näin löydät etsimäsi kuvan Google ja Applen pilvestä](https://yle.fi/aihe/artikkeli/2018/01/17/digitreenit-nain-saat-valokuvakaaoksen-hallintaan-ja-loydat-etsimasi-kuvat)

Tiedostan kuviin liittyvän yksityisyydensuojan sekä tekijänoikeudet

- ☐ Halutessani kuvata ihmisiä eritoten sisätiloissa, pyydän heiltä siihen luvan.
- ☐ Huomioin lasten kuvien julkaisemisessa ohjeen: Elisa, [Mieti nämä 5 asiaa ennen](https://elisa.fi/ideat/lapsen-kuvan-julkaisu/)  [kuin julkaiset lapsen kuvan netissä](https://elisa.fi/ideat/lapsen-kuvan-julkaisu/)
- ☐ Jos jaan toisen tekemän kuvan, niin otan selvää, onko se tekijänoikeuksin suojattu vai julkinen ja tarvittaessa mainitsen kuvan ottajan ja/tai omistajan. Lue lisää: Kopiraittilan koulu, [Kuvaaminen.](https://kopiraittila.fi/teosten-kaytto/kuvien-kaytto/valokuvien-ottaminen/)

# Lue lisää

- Yle Digitreenit: [Kuvat ja videot](https://yle.fi/aihe/kategoria/oppiminen/digitreenit/kuvat-ja-videot)

Lähde: Kansalaisopistojen liitto / Tero Kuusela, Kansalaisen digitaidot -kurssimalli, 2018 mukailtuna ja täydennettynä seniorin tarpeilla.